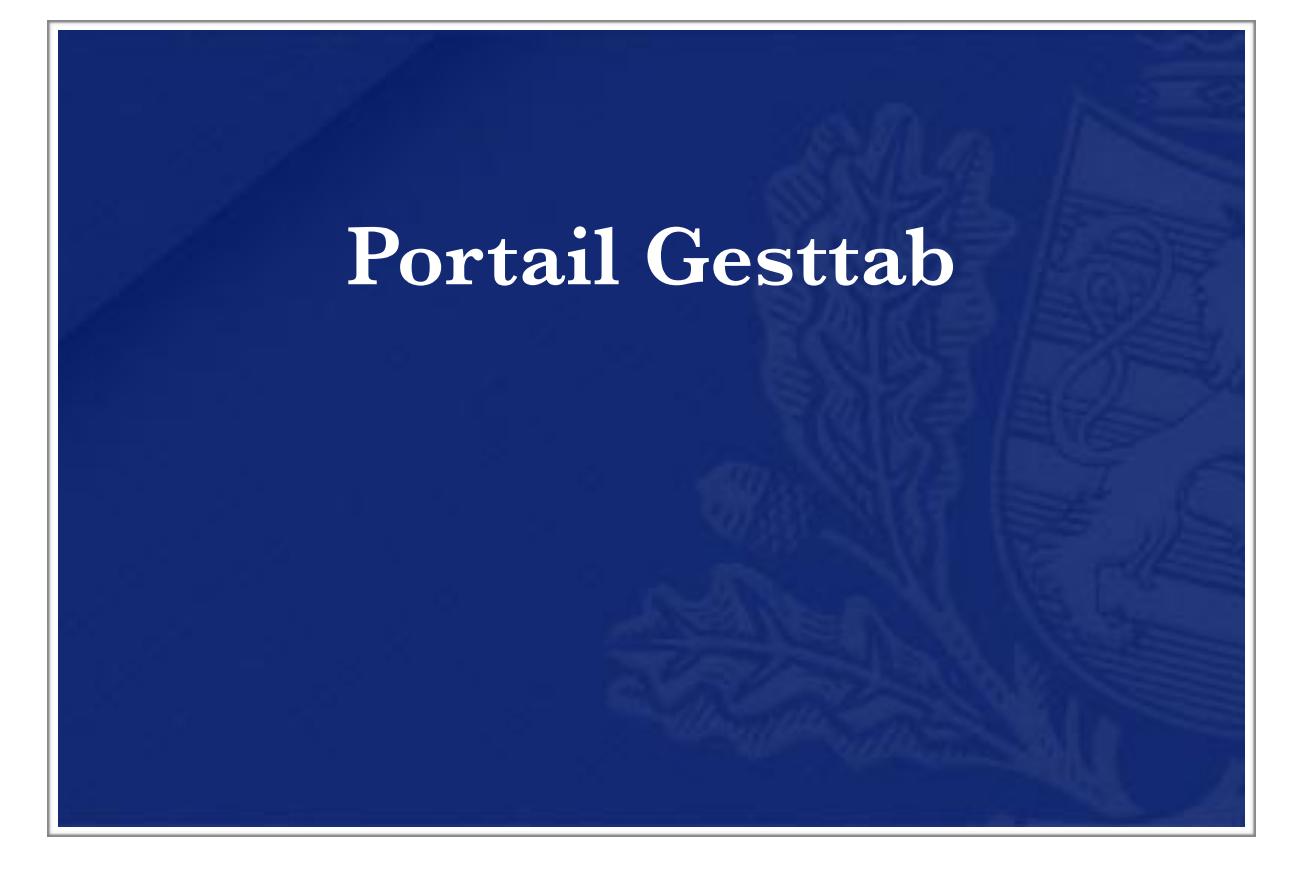

# User Guide

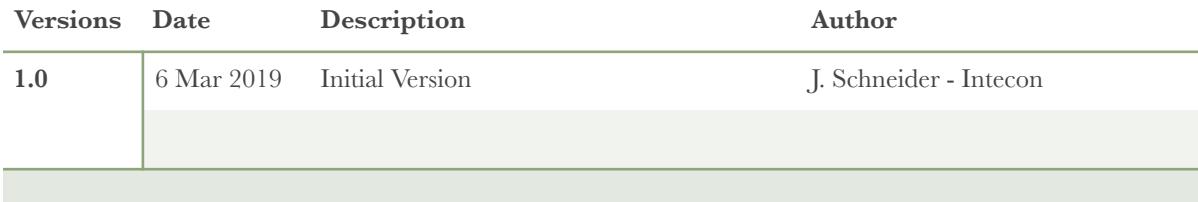

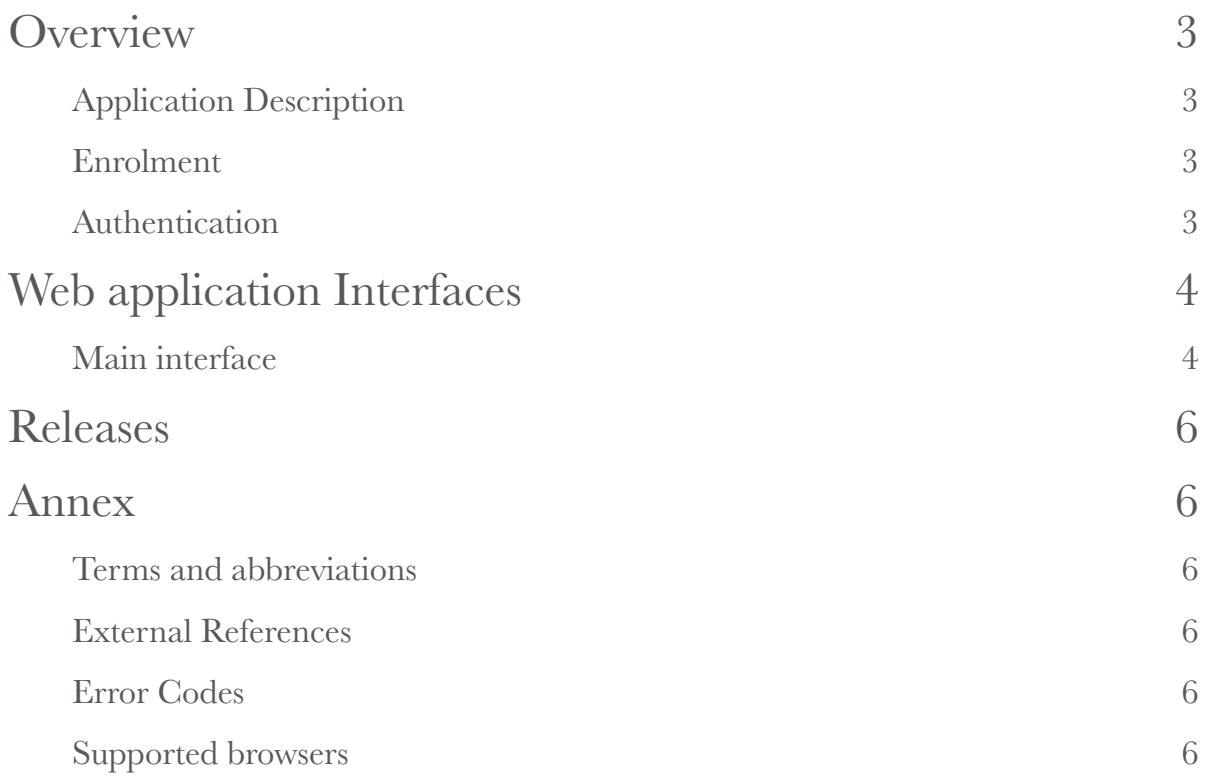

## <span id="page-2-0"></span>**Overview** *Application Description*

<span id="page-2-1"></span>Portail Gesttab is a web application for Economic Operators who need to order tobacco related Fiscal Signs.

### <span id="page-2-2"></span>*Enrolment*

Prior to using the application, users need to be granted access. This is done by contacting Administration des Douanes et Accises helpdesk service. The complete enrolment process won't be described in this document and will be given by designated service.

Helpdesk service can be reached :

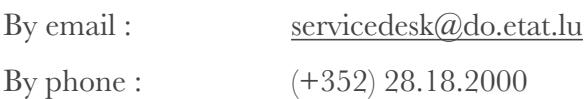

#### <span id="page-2-3"></span>*Authentication*

Authentication is delegated to CTIE eAccess portal and requires users to have a Luxtrust authentication device such as USB Stick, token, …

## <span id="page-3-1"></span><span id="page-3-0"></span>Web application Interfaces *Main interface*

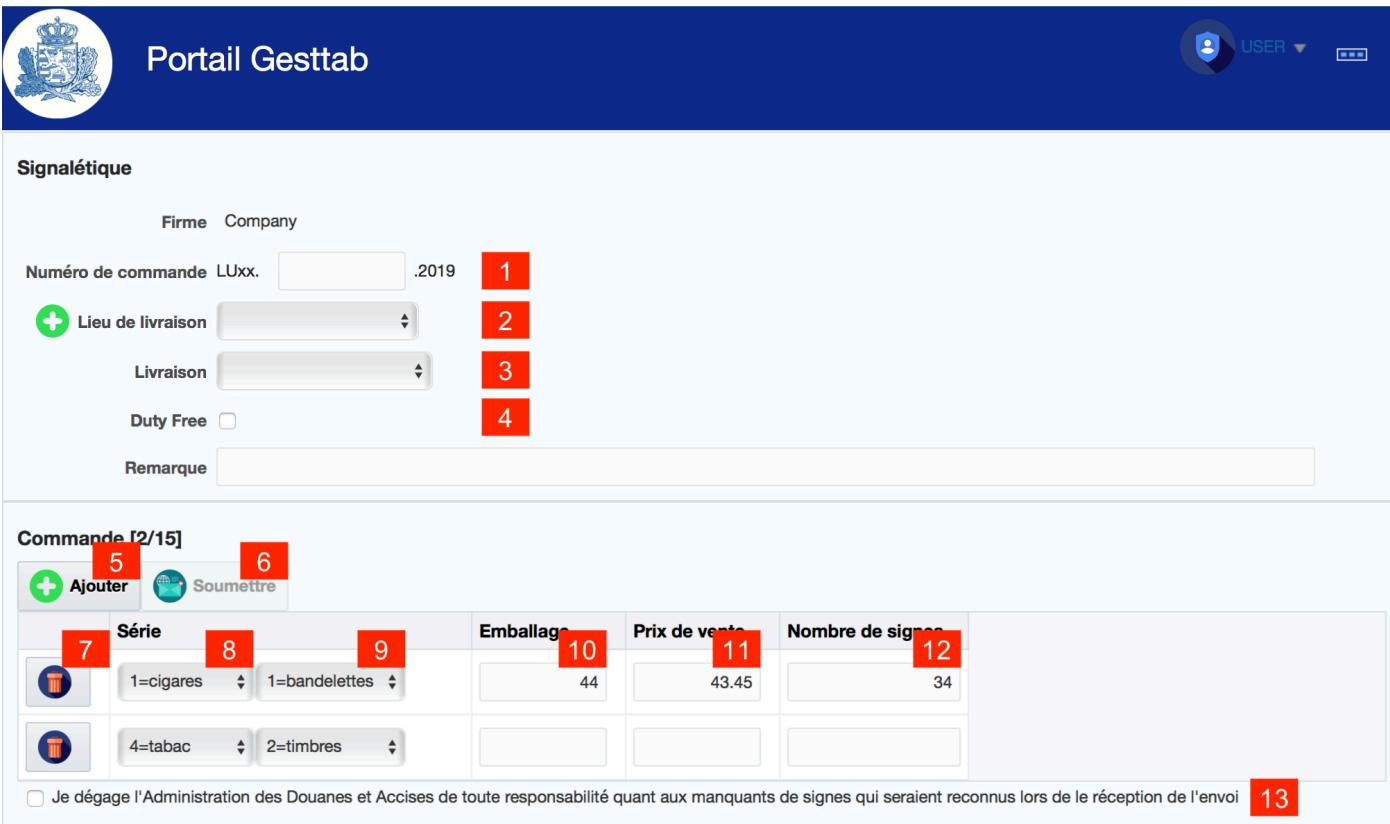

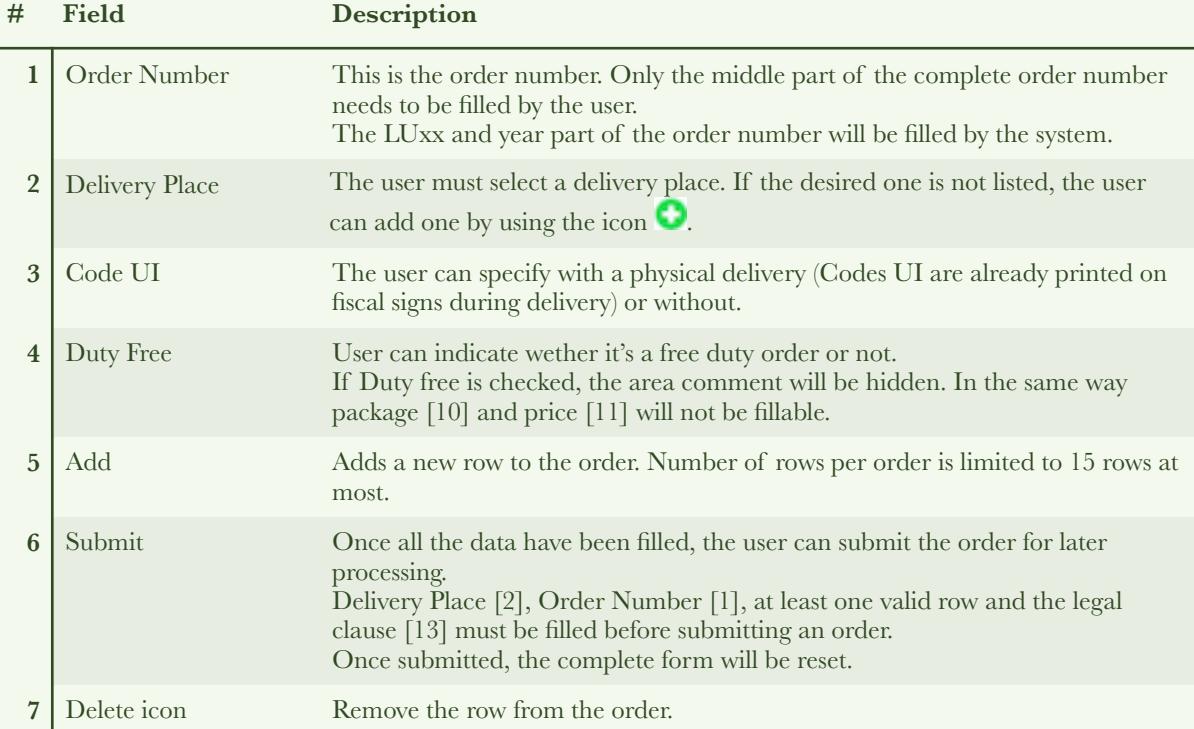

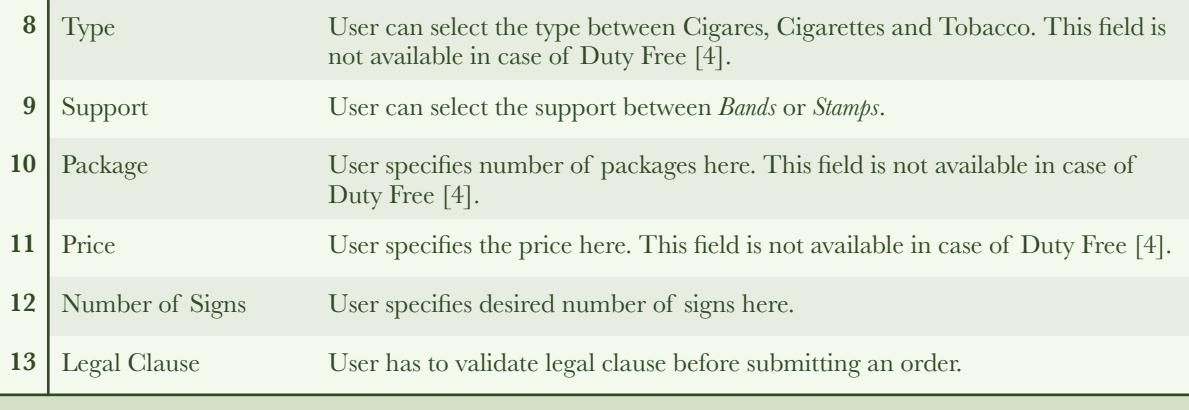

## <span id="page-5-0"></span>Releases **Version # Description 1.0.0** Initial Revision

### <span id="page-5-2"></span><span id="page-5-1"></span>Annex *Terms and abbreviations*

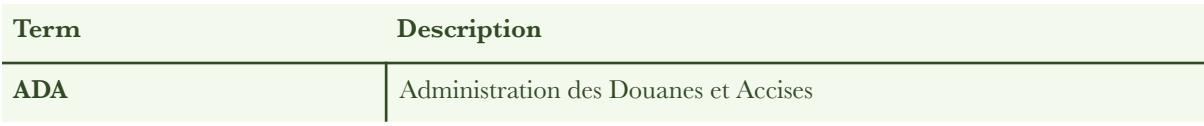

### <span id="page-5-3"></span>*External References*

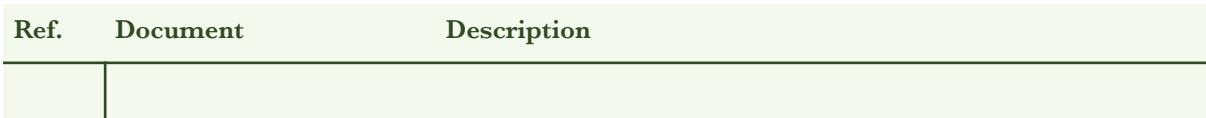

### <span id="page-5-4"></span>*Error Codes*

N/A

### <span id="page-5-5"></span>*Supported browsers*

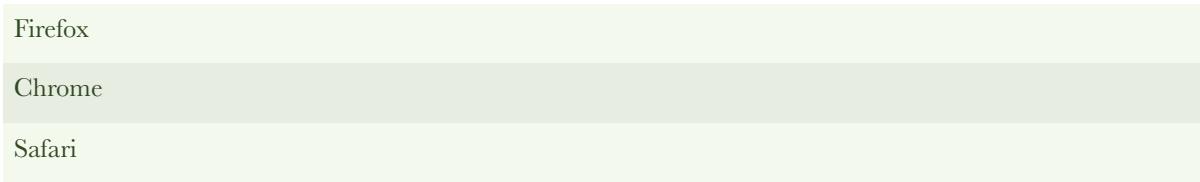